# 通过多个 BRI 接口配置多链路 PPP  $\overline{\phantom{a}}$

# 目录

[简介](#page-0-0) [先决条件](#page-0-1) [要求](#page-0-2) [使用的组件](#page-0-3) [规则](#page-1-0) [配置](#page-1-1) [网络图](#page-1-2) [配置](#page-1-3) [调整和可选命令](#page-3-0) [验证](#page-4-0) [显示命令](#page-4-1) [show 命令输出](#page-4-2) [故障排除](#page-5-0) [故障排除命令](#page-5-1) [debug 命令的输出](#page-5-2) [相关信息](#page-9-0)

# <span id="page-0-0"></span>简介

本文档提供具有多个BRI接口的路由器的配置示例,该路由器通过多个BRI接口拨打另一台路由器 ,并建立多链路PPP(MPPP)连接。拨号的路由器必须确定远程BRI上没有更多可用的信道,然后拨 打下一个远程BRI电话号码以建立其他信道。

两台路由器都使用拨号程序配置文件绑定物理BRI接口。您还可以使用拨号器循环组配置此设置 ,如使用循环组为[多个BRI配置MPPP中所示。](//www.cisco.com/en/US/tech/tk713/tk507/technologies_configuration_example09186a00801035c1.shtml)

有关拨号程序配置文件的详细信息,请[参阅配置和故障排除拨号程序配置](//www.cisco.com/en/US/tech/tk801/tk133/technologies_tech_note09186a0080094e6c.shtml)文件。

# <span id="page-0-1"></span>先决条件

### <span id="page-0-2"></span>要求

本文档没有任何特定的要求。

### <span id="page-0-3"></span>使用的组件

本文档中的信息基于以下软件和硬件版本:

- Cisco 3640,带有运行Cisco IOS的四端口BRI模块?软件版本12.1(4)。
- Cisco 4000,带有四个运行Cisco IOS软件版本12.1(4)的BRI接口。
- 每端有两条BRI电路。这些BRI未在寻线组中配置。

本文档中的信息都是基于特定实验室环境中的设备创建的。本文档中使用的所有设备最初均采用原 始(默认)配置。如果您是在真实网络上操作,请确保您在使用任何命令前已经了解其潜在影响。

#### <span id="page-1-0"></span>规则

有关文档规则的详细信息,请参阅 [Cisco 技术提示规则。](//www.cisco.com/en/US/tech/tk801/tk36/technologies_tech_note09186a0080121ac5.shtml)

## <span id="page-1-1"></span>配置

本部分提供有关如何配置本文档所述功能的信息。

**注:要**查找有关本文档中使用的命令的其他信息,请[使用命令查](//tools.cisco.com/Support/CLILookup/cltSearchAction.do)找工[具\(仅限](//tools.cisco.com/RPF/register/register.do)注册客户)

#### <span id="page-1-2"></span>网络图

本文档使用以下网络设置:

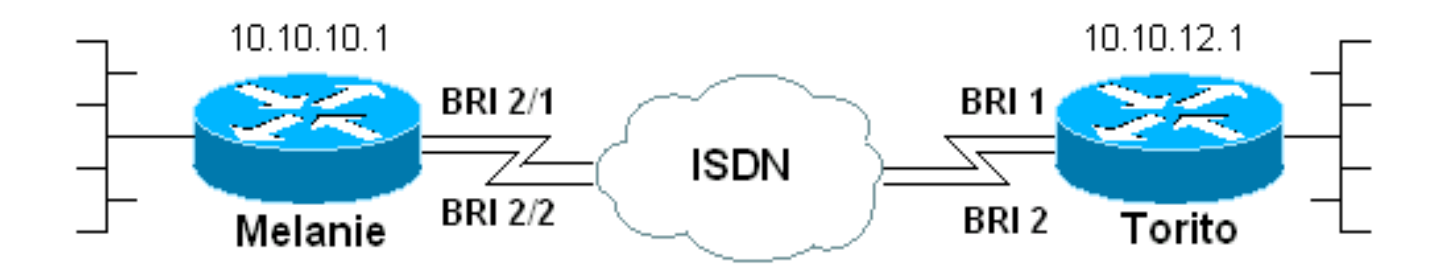

### <span id="page-1-3"></span>配置

本文档使用以下配置:

- 梅兰妮 (思科3640)
- 托里托(Cisco 4000)

#### 梅兰妮(思科3640) Current configuration: version 12.1 service timestamps debug datetime msec service timestamps log datetime msec no service password-encryption ! hostname melanie ! enable password ww ! username torito password 0 ww *!--- Username for remote router (torito) and shared*

*secret (used for !--- Challenge Handshake Authentication Protocol (CHAP) authentication). !--- Shared secret must be the same on both sides.* isdn switch-type basic-net3 ! interface Loopback0 ip address 10.10.10.1 255.255.255.0 ! interface BRI0/0 no ip address shutdown ! interface BRI2/0 no ip address shutdown ! interface BRI2/1 *!--- First BRI interface.* description ISDN number 6104 *!--- Phone number of this BRI.* no ip address encapsulation ppp dialer pool-member 1 *!--- Member of dialer pool 1.* isdn switch-type basic-net3 no cdp enable ppp authentication chap *!--- Use CHAP authentication.* ppp multilink *!--- Enable multilink on the physical interface.* ! interface BRI2/2 *!--- Second BRI interface.* description ISDN number 6103 *!--- Phone number of this BRI.* no ip address encapsulation ppp dialer pool-member 1 *!--- Member of dialer pool 1.* isdn switch-type basicnet3 no cdp enable ppp authentication chap *!--- Use CHAP authentication.* ppp multilink *!--- Enable multilink on the physical interface.* ! interface BRI2/3 no ip address shutdown ! interface Dialer2 *!--- Dialer interface used for dialout.* ip unnumbered Loopback0 *!--- Use the loopback0 address. !--- Static route on remote router points to this Loopback0 address.* encapsulation ppp dialer pool 1 *!--- Defines dialer pool 1. !--- BRI 2/1 and BRI 2/2 are members of this pool.* dialer string 6113 *!--- Dial 6113 first* . dialer string 6114 *!--- If 6113 fails, dial 6114 . !--- Both numbers are required. Otherwise, the third call encounters a busy signal.* dialer load-threshold 1 either *!--- Load level (in either direction) for traffic at which additional !-- connections will be added to the MPPP bundle. !--- Load level values range from 1 (unloaded) to 255 (fully loaded).* dialer-group 1 *!--- Apply interesting traffic definition from dialer-list 1.* no cdp enable ppp authentication chap *!--- Use CHAP authentication.* ppp multilink *!--- Allow MPPP for the four BRI channels.* ! ip route 10.10.12.1 255.255.255.255 Dialer2 *!--- Static route to remote router. !--- All traffic destined for the remote router must use int Dialer2* ! dialer-list 1 protocol ip permit *!--- All IP traffic is designated as interesting. !--- This is applied to interface dialer2 with the help of dialer-group 1.* line con 0 transport input none line 97 114 modem InOut transport input all line aux 0 line vty 0 4 login ! end

请注意Cisco 3640(melanie)配置中的以下要点:

- 配置使用拨号程序配置文件。BRI接口是拨号程序池的成员。特定于目标的所有配置设置都在接 口拨号器2配置中配置。
- 拨号器接口有两个拨号器字符串。请记住,远程路由器(torito)上有两个BRI接口。 由于这些 BRI未由Telco在寻线组中配置,因此路由器melanie必须单独拨打每个BRI。使用多个拨号程序 字符串时,始终拨打第一个电话号码。仅当该呼叫失败时,拨号程序接口才会尝试第二个拨号 程序字符串。我们可以根据需要按顺序定义尽可能多的拨号程序字符串。
- MPPP的拨号器负载阈值设置为1,这是最小值。此值可以根据流量模式和要求进行更改。但是 ,如果定义了较高的负载阈值,则只有在负载超过该定义时才会添加附加链路。有关如何控制 向多链[路捆绑添加信道的详](#page-3-0)细信息,请参阅调整和可选命令部分。
- 远程路由器的静态主机路由指向接口拨号器2。然后流量从池的物理成员(BRI 2/1和BRI 2/2)转发出去。 为应使用多链路连接的目标流量创建静态路由(或使用路由协议)。

托里托(Cisco 4000)

```
Current configuration:
 !
 version 12.1
 service timestamps debug datetime msec
 service timestamps log datetime msec
 no service password-encryption
  !
 hostname torito
  !
 username melanie password 0 ww
!--- Username for remote router (melanie) and shared
secret !--- (used for CHAP authentication). !--- Shared
secret must be the same on both sides. ! isdn switch-
type basic-net3 interface Loopback0 ip address
10.10.12.1 255.255.255.0 ! interface BRI0 no ip address
shutdown ! interface BRI1 !--- Phone number is 6113. no
ip address encapsulation ppp dialer pool-member 1 !---
Member of dialer pool 1. isdn switch-type basic-net3 ppp
authentication chap !--- Use CHAP authentication. ppp
multilink !--- Enable multilink on the physical
interface. !--- Unless you use CLID/DNIS based binding,
this command is required. !--- See Configuring and
Troubleshooting Dialer Profiles for more information. !
interface BRI2 !--- Phone number is 6114. no ip address
encapsulation ppp dialer pool-member 1 !--- Member of
dialer pool 1. isdn switch-type basic-net3 ppp
authentication chap !--- Use CHAP authentication. ppp
multilink !--- Enable multilink on the physical
interface. !--- Unless you use CLID/DNIS based binding,
this command is required. !--- See Configuring and
Troubleshooting Dialer Profiles for more information. !
interface BRI3 no ip address shutdown ! interface
Dialer1 ip unnumbered Loopback0 !--- Use the Loopback0
address. !--- The static route on remote router points
to this Loopback0 address. encapsulation ppp dialer pool
1 !--- Defines Dialer pool 1. !--- BRI 1 and BRI 2 are
members of this pool. dialer remote-name melanie !---
Specifies the name of the remote router. !--- This name
matches the name used by the remote router to
authenticate itself. dialer-group 1 !--- Apply
interesting traffic definition from dialer-list 1. ppp
authentication chap !--- Use CHAP authentication. ppp
multilink !--- Allow MPPP for the 4 BRI channels. ! ip
route 10.10.10.1 255.255.255.255 Dialer1 !--- Static
route to remote router. !--- All traffic destined for
the remote router must use int Dialer1. dialer-list 1
protocol ip permit !--- All IP traffic is designated as
interesting. !--- This is applied to interface dialer2
using dialer-group 1. line con 0 exec-timeout 0 0
transport input none line aux 0 exec-timeout 0 0
transport input all line vty 0 4 password ww login ! end
```
### <span id="page-3-0"></span>调整和可选命令

您可以使用本节中的命令调整MPPP连接的行为。您可以通过仔细调整这些参数来控制成本,这有 助于避免数据链路的浪费和不必要的使用。这些命令必须在发起拨号的端实施。

• dialer load-threshold load[outbound |入站 |或]????您可以配置MPPP,以便在主信道建立后立 即出现其他信道。在这种情况下,将dialer load-threshold *load命令中的*load threshold值设*置为* 1。因此,将启动附加信道,并且它们继续保持工作状态(即它们不摆动)。 如果负载阈值被

设置为较高值,则多个信道可能会根据链路上的负载摆动。如果要根据需要添加附加信道,请 根据流量将负载阈值设置为介于1和255之间的适当值。例如,如果附加信道要达到总容量的 50%,则阈值应设置为128(0.50\*255)。

- ppp timeout multilink link remove seconds?????使用此命令可防止负载变化时多链路连接抖 动。例如,如果负载阈值设置为15 (15/255 = 6%),并且数据流超出阈值时,这时会出现其他 线路。当流量低干阈值时,附加线路取消。在数据速率变化剧烈的情况中,多信道停留一段特 定的时间则比较有益,即使负载阈值低于指定值。指定多链路超时低于控制所有链路超时的拨 号程序空闲超时。
- ppp timeout multilink link add seconds????使用此命令可防止向MP捆绑添加多个链路,直到 在指定间隔内收到高流量。这样可以防止突发 数据流引发额外的线路。
- 要为拨号程序配置文件指定到远程目标(可以在任何时候启用)的最大链路数,请在接口配置 模式下使用dialer max-link命令。在本例中,melanie上配置了两个BRI(或四个B信道),用于 拨出。因此,默认情况下,所有四个信道都在MPPP连接中启动。但是,如果只希望启动三个 B信道, 则可以使用dialer max-link命令来限制链路数。

## <span id="page-4-0"></span>验证

本部分所提供的信息可用于确认您的配置是否正常工作。

### <span id="page-4-1"></span>显示命令

使用以下命令检验连接:

#### [命令输出解释程序工具\(仅限注册用户\)支持某些](https://www.cisco.com/cgi-bin/Support/OutputInterpreter/home.pl) show 命令,使用此工具可以查看对 show 命令 输出的分析。

- show isdn status???表示路由器是否与ISDN交换机正确通信。在输出中,您需要验证第⊥ ACTIVE, 并2= MULTIPLE\_FRAME\_ESTABLISHED。此指令也显示活动的呼叫的数量。有关详细信息 ,请参阅使用**show isdn status命**令进行BRI故障排除。
- show ppp multilink???显示有关处于活动状态的多链路捆绑的信息。使用此指令验证多链路连 接。
- show dialer [interface *type number*]????显示为DDR配置的接口的常规诊断信息。如果拨号器 正常启动,则必<sub>"</sub>启动"消息。如果显示为up,则表示线路协议已启用,但网络控制协议(NCP)未 启用。启动拨号的数据包的源地址和目标地址显示在 Dial reason line 此show命令也显示计时 器的配置和连接超时前的时间。
- show caller user *username* detail???显示特定用户的参数,如分配的IP地址、PPP和PPP捆绑 参数等。如果您的Cisco IOS版本不支持此命令,请使用show user命令。

### <span id="page-4-2"></span>show 命令输出

show ppp multilink命令显示链路连接后每台路由器上多链路捆绑的成员。请注意,在路由器 melanie上,捆绑名称为torito,而在路由器上,捆绑名称为melanie。还指示属于捆绑的BRI接口和 B信道。

melanie#**show ppp multilink**

```
 0 discarded, 0 lost received, 1/255 load
 0x8 received sequence, 0x8 sent sequence
 Member links: 4 (max not set, min not set)
 BRI2/1:1
 BRI2/1:2
 BRI2/2:1
 BRI2/2:2
 torito#show ppp multilink
```
#### Dialer1, bundle name is melanie 0 lost fragments, 0 reordered, 0 unassigned 0 discarded, 0 lost received, 1/255 load 0x8 received sequence, 0x8 sent sequence Member links: 4 (max not set, min not set) **BRI1:1 BRI1:2 BRI2:1 BRI2:2**

## <span id="page-5-0"></span>故障排除

本部分提供的信息可用于对配置进行故障排除。

## <span id="page-5-1"></span>故障排除命令

注意:在发出debug命令之前,请[参阅有关Debug命令的重要信息。](//www.cisco.com/en/US/tech/tk801/tk379/technologies_tech_note09186a008017874c.shtml)

- debug dialer????显示有关拨号器接口上收到的数据包的DDR调试信息。此信息有助于确保存 在可以使用拨号器接口的相关流量。
- debug isdn q931???显示ISDN网络连接(第3层)的呼叫建立和断开。
- debug ppp negotiation???显示PPP流量的信息,并在PPP流量协商链路控制协议(LCP)、身份 验证和网络控制协议(NCP)时进行交换。成功的PPP协商将首先开放LCP状态,然后进行验证 ,最后进行NCP协商。当LCP协商进行时,会建立多链路参数,如最大接收重建单元 (MRRU)。
- debug ppp authentication??显示PPP身份验证协议消息,包括CHAP数据包交换和密码身份验 证协议(PAP)交换。
- debug ppp error???显示与PPP连接协商和操作相关的协议错误和错误统计信息。

### <span id="page-5-2"></span>debug 命令的输出

有关如何按BRI排除多链路故障的信息,请参阅[排除ISDN BRI链路上的第二个B信道呼叫故障。](//www.cisco.com/en/US/tech/tk801/tk379/technologies_tech_note09186a0080094b7a.shtml)当 您在1个BRI(2个b信道)上获得多链路功能时,可以将BRI添加到捆绑包。

启用故障排除命令<mark>部</mark>分中描述的调试,**然**后ping远程路由器的地址。ping必须启动拨号并连接到远 程路由器。当每个附加链路启动时,会将其添加到MPPP捆绑包。

melanie#**show debug** Dial on demand: Dial on demand events debugging is on PPP: PPP authentication debugging is on PPP protocol negotiation debugging is on ISDN: ISDN Q931 packets debugging is on

melanie#**ping 10.10.12.1**

Type escape sequence to abort.

Sending 5, 100-byte ICMP Echos to 10.10.12.1, timeout is 2 seconds:

\*Mar 1 05:30:45.502: **BR2/1 DDR: rotor dialout** [priority]

*!--- Use BRI 2/1 to dial out.* \*Mar 1 05:30:45.502: BR2/1 DDR: **Dialing cause ip (s=10.10.10.1, d=10.10.12.1)**

*!--- DDR dialing cause is a ping to the remote router.* \*Mar 1 05:30:45.502: BR2/1 DDR: **Attempting to dial 6113**

*!--- Dial the first number (6113) configured with dialer string command. !--- This number corresponds to the first BRI on torito.* \*Mar 1 05:30:45.506: ISDN BR2/1: TX -> SETUP pd = 8 callref = 0x77 \*Mar 1 05:30:45.506: Bearer Capability i = 0x8890 \*Mar 1 05:30:45.506: Channel ID  $i = 0x83$  \*Mar 1 05:30:45.506: Called Party Number  $i = 0x80$ , '6113', Plan:Unknown, Type:Unknown \*Mar 1 05:30:45.574: ISDN BR2/1: RX <- CALL\_PROC pd = 8 callref = 0xF7 \*Mar 1 05:30:45.574: Channel ID i = 0x89 \*Mar 1 05:30:46.026: ISDN BR2/1: RX <- CONNECT pd = 8 callref = 0xF7 \*Mar 1 05:30:46.030: **ISDN BR2/1: TX -> CONNECT\_ACK** pd = 8 callref = 0x77

 *!--- Call connects.* \*Mar 1 05:30:46.030: %LINK-3-UPDOWN: Interface BRI2/1:1, changed state to up \*Mar 1 05:30:46.034: BR2/1:1: interface must be fifo queue, force fifo \*Mar 1 05:30:46.034: %DIALER-6-BIND: Interface BR2/1:1 bound to profile Di2 *!--- Call is bound to interface Dialer 2.* \*Mar 1 05:30:46.034: BR2/1:1 PPP: Treating connection as a callout \*Mar 1 05:30:46.034: BR2/1:1 PPP: Phase is ESTABLISHING, Active Open *!--- LCP negotiation begins.* \*Mar 1 05:30:46.034: BR2/1:1 LCP: O CONFREQ [Closed] id 116 len 29 \*Mar 1 05:30:46.034: BR2/1:1 LCP: AuthProto CHAP (0x0305C22305) \*Mar 1 05:30:46.034: BR2/1:1 LCP: MagicNumber 0x513DE606 (0x0506513DE606) \*Mar 1 05:30:46.034: BR2/1:1 LCP: MRRU 1524 (0x110405F4) \*Mar 1 05:30:46.034: BR2/1:1 LCP: EndpointDisc 1 Local (0x130A016D656C616E6965) \*Mar 1 05:30:46.074: BR2/1:1 LCP: I CONFREQ [REQsent] id 11 len 28 \*Mar 1 05:30:46.074: BR2/1:1 LCP: AuthProto CHAP (0x0305C22305) \*Mar 1 05:30:46.074: BR2/1:1 LCP: MagicNumber 0x00B3729B (0x050600B3729B) \*Mar 1 05:30:46.074: BR2/1:1 LCP: MRRU 1524 (0x110405F4) \*Mar 1 05:30:46.074: BR2/1:1 LCP: EndpointDisc 1 Local (0x130901746F7269746F) \*Mar 1 05:30:46.074: BR2/1:1 LCP: O CONFACK [REQsent] id 11 len 28 \*Mar 1 05:30:46.074: BR2/1:1 LCP: AuthProto CHAP (0x0305C22305) \*Mar 1 05:30:46.074: BR2/1:1 LCP: MagicNumber 0x00B3729B (0x050600B3729B) \*Mar 1 05:30:46.074: BR2/1:1 LCP: MRRU 1524 (0x110405F4) \*Mar 1 05:30:46.074: BR2/1:1 LCP: EndpointDisc 1 Local (0x130901746F7269746F) \*Mar 1 05:30:46.086: BR2/1:1 LCP: I CONFACK [ACKsent] id 116 len 29 \*Mar 1 05:30:46.086: BR2/1:1 LCP: AuthProto CHAP (0x0305C22305) \*Mar 1 05:30:46.086: BR2/1:1 LCP: MagicNumber 0x513DE606 (0x0506513DE606) \*Mar 1 05:30:46.086: BR2/1:1 LCP: MRRU 1524 (0x110405F4) \*Mar 1 05:30:46.086: BR2/1:1 LCP: EndpointDisc 1 Local (0x130A016D656C616E6965) \*Mar 1 05:30:46.086: BR2/1:1 **LCP: State is Open**

*!--- LCP negotiation is complete.* \*Mar 1 05:30:46.090: BR2/1:1 **PPP: Phase is AUTHENTICATING,**

#### **by both**

*!--- PPP authentication by both sides begins.* \*Mar 1 05:30:46.090: BR2/1:1 CHAP: O CHALLENGE id 39 len 28 from "melanie" \*Mar 1 05:30:46.110: BR2/1:1 CHAP: I CHALLENGE id 7 len 27 from "torito" \*Mar 1 05:30:46.110: BR2/1:1 CHAP: O RESPONSE id 7 len 28 from "melanie" \*Mar 1 05:30:46.126: BR2/1:1 **CHAP: I SUCCESS** id 7 len 4

\*Mar 1 05:30:46.134: BR2/1:1 CHAP: I RESPONSE id 39 len 27 from "torito"

\*Mar 1 05:30:46.138: BR2/1:1 **CHAP: O SUCCESS** id 39 len 4

 *!--- CHAP authentication is successful* \*Mar 1 05:30:46.138: BR2/1:1 PPP: Phase is VIRTUALIZED \*Mar 1 05:30:46.138: Di2 PPP: Phase is UP \*Mar 1 05:30:46.138: Di2 IPCP: O CONFREQ [Closed] id 14 len 10 \*Mar 1 05:30:46.138: Di2 IPCP: Address 10.10.10.1 (0x03060A0A0A01) \*Mar 1 05:30:46.142: BR2/1:1 MLP: torito, multilink up, first link \*Mar 1 05:30:46.162: Di2 IPCP: I CONFREQ [REQsent] id 7 len 10 \*Mar 1 05:30:46.162: Di2 IPCP: Address 10.10.12.1 (0x03060A0A0C01) \*Mar 1 05:30:46.162: Di2 IPCP: O CONFACK [REQsent] id 7 len 10 \*Mar 1 05:30:46.162: Di2 IPCP: Address 10.10.12.1 (0x03060A0A0C01) \*Mar 1 05:30:46.166: Di2 CDPCP: I CONFREQ [Not negotiated] id 7 len 4 \*Mar 1 05:30:46.166: Di2 LCP: O PROTREJ [Open] id 14 len 10 protocol CDPCP (0x820701070004) \*Mar 1 05:30:46.182: Di2 IPCP: I CONFACK [ACKsent] id 14 len 10 \*Mar 1 05:30:46.182: Di2 IPCP: Address 10.10.10.1 (0x03060A0A0A01) \*Mar 1 05:30:46.182: Di2 IPCP: State is Open \*Mar 1 05:30:46.182: Di2 DDR: dialer protocol up \*Mar 1 05:30:46.182: Di2 IPCP: Install route to 10.10.12.1 \*Mar 1 05:30:46.186: BR2/1 DDR: rotor dialout [priority] \*Mar 1

05:30:46.186: BR2/1 DDR: **Attempting to dial 6113**

*!--- Dial the first number (6113) configured with dialer string command. !--- This number corresponds to the first BRI on torito. !--- Remember there is one B-channel available on the remote BRI.* \*Mar 1 05:30:46.186: ISDN BR2/1: TX -> SETUP pd = 8 callref = 0x78 \*Mar 1 05:30:46.186: Bearer Capability i = 0x8890 \*Mar 1 05:30:46.190: Channel ID i = 0x83 \*Mar 1 05:30:46.190: Called Party Number i = 0x80, '6113', Plan:Unknown, Type:Unknown \*Mar 1 05:30:46.274: ISDN BR2/1: RX <- CALL\_PROC pd = 8 callref = 0xF8 \*Mar 1 05:30:46.274: Channel ID  $i = 0x8A *$ Mar 1 05:30:46.726: ISDN BR2/1: RX <- CONNECT pd = 8 callref = 0xF8 \*Mar 1 05:30:46.730: ISDN BR2/1: TX -> CONNECT\_ACK pd = 8 callref = 0x78 \*Mar 1 05:30:46.730: %LINK-3- UPDOWN: Interface **BRI2/1:2, changed state to up**

 *!--- Second B-channel is connected.* \*Mar 1 05:30:46.730: BR2/1:2: interface must be fifo queue, force fifo \*Mar 1 05:30:46.734: %DIALER-6-BIND: Interface BR2/1:2 bound to profile Di2 \*Mar 1 05:30:46.734: %ISDN-6-CONNECT: Interface BRI2/1:1 is now connected to 6113 torito \*Mar 1 05:30:46.734: BR2/1:2 PPP: Treating connection as a callout \*Mar 1 05:30:46.734: BR2/1:2 PPP: Phase is ESTABLISHING, Active Open \*Mar 1 05:30:46.734: BR2/1:2 LCP: O CONFREO [Closed] id 31 len 29 \*Mar 1 05:30:46.734: BR2/1:2 LCP: AuthProto CHAP (0x0305C22305) \*Mar 1 05:30:46.734: BR2/1:2 LCP: MagicNumber 0x513DE8C4 (0x0506513DE8C4) \*Mar 1 05:30:46.734: BR2/1:2 LCP: MRRU 1524 (0x110405F4) \*Mar 1 05:30:46.734: BR2/1:2 LCP: EndpointDisc 1 Local (0x130A016D656C616E6965) \*Mar 1 05:30:46.774: BR2/1:2 LCP: I CONFREQ [REQsent] id 12 len 28 \*Mar 1 05:30:46.774: BR2/1:2 LCP: AuthProto CHAP (0x0305C22305) \*Mar 1 05:30:46.774: BR2/1:2 LCP: MagicNumber 0x00B37556 (0x050600B37556) \*Mar 1 05:30:46.774: BR2/1:2 LCP: MRRU 1524 (0x110405F4) \*Mar 1 05:30:46.774: BR2/1:2 LCP: EndpointDisc 1 Local (0x130901746F7269746F) \*Mar 1 05:30:46.774: BR2/1:2 LCP: O CONFACK [REQsent] id 12 len 28 \*Mar 1 05:30:46.774: BR2/1:2 LCP: AuthProto CHAP (0x0305C22305) \*Mar 1 05:30:46.774: BR2/1:2 LCP: MagicNumber 0x00B37556 (0x050600B37556) \*Mar 1 05:30:46.774: BR2/1:2 LCP: MRRU 1524 (0x110405F4) \*Mar 1 05:30:46.774: BR2/1:2 LCP: EndpointDisc 1 Local (0x130901746F7269746F) \*Mar 1 05:30:46.786: BR2/1:2 LCP: I CONFACK [ACKsent] id 31 len 29 \*Mar 1 05:30:46.786: BR2/1:2 LCP: AuthProto CHAP (0x0305C22305) \*Mar 1 05:30:46.786: BR2/1:2 LCP: MagicNumber 0x513DE8C4 (0x0506513DE8C4) \*Mar 1 05:30:46.786: BR2/1:2 LCP: MRRU 1524 (0x110405F4) \*Mar 1 05:30:46.786: BR2/1:2 LCP: EndpointDisc 1 Local (0x130A016D656C616E6965) \*Mar 1 05:30:46.786: BR2/1:2 LCP: State is Open \*Mar 1 05:30:46.786: BR2/1:2 PPP: Phase is AUTHENTICATING, by both \*Mar 1 05:30:46.786: BR2/1:2 CHAP: O CHALLENGE id 14 len 28 from "melanie" \*Mar 1 05:30:46.806: BR2/1:2 CHAP: I CHALLENGE id 7 len 27 from "torito" \*Mar 1 05:30:46.806: BR2/1:2 CHAP: O RESPONSE id 7 len 28 from "melanie" \*Mar 1 05:30:46.822: BR2/1:2 **CHAP: I SUCCESS** id 7 len 4

\*Mar 1 05:30:46.834: BR2/1:2 CHAP: I RESPONSE id 14 len 27 from "torito"

\*Mar 1 05:30:46.834: BR2/1:2 **CHAP: O SUCCESS** id 14 len 4

 *!--- PPP authentication is complete.* \*Mar 1 05:30:46.834: BR2/1:2 PPP: Phase is VIRTUALIZED \*Mar 1 05:30:46.834: BR2/1:2 MLP: torito, multilink up \*Mar 1 05:30:47.138: %LINEPROTO-5-UPDOWN: Line protocol on Interface BRI2/1:1, changed state to up \*Mar 1 05:30:47.834: %LINEPROTO-5- UPDOWN: Line protocol on Interface BRI2/1:2, changed state to up \*Mar 1 05:30:52.734: %ISDN-6- CONNECT: Interface BRI2/1:2 is now connected to 6113 torito *!--- Both B-channels are up.* melanie# \*Mar 1 05:31:16.186: BR2/2 DDR: rotor dialout [priority] *!--- Dialout using BRI 2/2.* \*Mar 1 05:31:16.186: BR2/2 DDR: Attempting to dial 6113 *!--- Dial the first number (6113) configured with dialer string command. !--- This number corresponds to the first BRI on torito. !--- Remember there are no B-channels available on the remote BRI.* \*Mar 1 05:31:16.186: ISDN BR2/2: TX -> SETUP pd = 8 callref = 0x79 \*Mar 1 05:31:16.186: Bearer Capability i = 0x8890 \*Mar 1 05:31:16.186: Channel ID i = 0x83 \*Mar 1 05:31:16.190: Called Party Number i = 0x80, '6113', Plan:Unknown, Type:Unknown \*Mar 1 05:31:16.274: ISDN BR2/2: RX <- CALL\_PROC pd = 8 callref = 0xF9 \*Mar 1 05:31:16.274: Channel ID i = 0x89 \*Mar 1 05:31:16.298: ISDN BR2/2: RX <- PROGRESS pd  $= 8$  callref = 0xF9 \*Mar 1 05:31:16.302: Progress Ind i = 0x8188 - In-band info or appropriate now available \*Mar 1 05:31:16.318: **ISDN BR2/2: RX <- DISCONNECT** pd = 8 callref = 0xF9

\*Mar 1 05:31:16.318: **Cause i = 0x8191 - User busy**

*!--- We receive a user busy signal, because there are no available !--- B-channels on that BRI, and melanie must dial the next BRI on torito.* \*Mar 1 05:31:16.322: BRI2/2: wait for isdn carrier timeout, call id=0x8079 \*Mar 1 05:31:16.322: BR2/2 DDR: Attempting to dial 6114 *!--- Dial the second number (6114) configured with dialer string command. !--- This number corresponds to the second BRI on torito. !--- Remember both B-channels are available on that remote BRI.* \*Mar 1 05:31:16.326: ISDN BR2/2: TX -> RELEASE pd = 8 callref = 0x79 \*Mar 1 05:31:16.326: Cause i = 0x8091 - User busy *!--- Release message from the previous failed call.* \*Mar 1 05:31:16.346: ISDN BR2/2: TX -> SETUP pd = 8 callref = 0x7A *!--- Setup message for next call.* \*Mar 1 05:31:16.346: Bearer Capability i = 0x8890 \*Mar 1 05:31:16.346: Channel ID i = 0x83 \*Mar 1 05:31:16.346: Called Party Number i = 0x80, '6114', Plan:Unknown, Type:Unknown \*Mar 1 05:31:16.362: ISDN BR2/2: RX <- RELEASE\_COMP pd = 8 callref = 0xF9 *!--- Release acknowledgement for previous failed call.* \*Mar 1 05:31:16.422: ISDN BR2/2: RX <- CALL\_PROC pd = 8 callref = 0xFA *!--- ISDN call progress message.* \*Mar 1 05:31:16.426: Channel ID i = 0x89 \*Mar 1 05:31:16.878: ISDN BR2/2: RX  $\leq$  - CONNECT pd = 8 callref = 0xFA \*Mar 1 05:31:16.882: ISDN BR2/2: TX -> CONNECT ACK pd = 8 callref = 0x7A \*Mar 1 05:31:16.882: %LINK-3-UPDOWN: **Interface BRI2/2:1, changed state to up** *!--- Call is connected on BRI 2/2 B-channel 1.* \*Mar 1 05:31:16.882: BR2/2:1: interface must be fifo queue, force fifo \*Mar 1 05:31:16.882: %DIALER-6-BIND: Interface BR2/2:1 bound to profile Di2 *!--- Call is bound to interface Dialer 2.* \*Mar 1 05:31:16.886: BR2/2:1 PPP: Treating connection as a callout \*Mar 1 05:31:16.886: BR2/2:1 PPP: Phase is ESTABLISHING, Active Open

\*Mar 1 05:31:16.886: BR2/2:1 LCP: O CONFREQ [Closed] id 31 len 29 \*Mar 1 05:31:16.886: BR2/2:1 LCP: AuthProto CHAP (0x0305C22305) \*Mar 1 05:31:16.886: BR2/2:1 LCP: MagicNumber 0x513E5E8D (0x0506513E5E8D) \*Mar 1 05:31:16.886: BR2/2:1 LCP: MRRU 1524 (0x110405F4) \*Mar 1 05:31:16.886: BR2/2:1 LCP: EndpointDisc 1 Local (0x130A016D656C616E6965) \*Mar 1 05:31:16.926: BR2/2:1 LCP: I CONFREQ [REQsent] id 11 len 28 \*Mar 1 05:31:16.926: BR2/2:1 LCP: AuthProto CHAP (0x0305C22305) \*Mar 1 05:31:16.926: BR2/2:1 LCP: MagicNumber 0x00B3EB20 (0x050600B3EB20) \*Mar 1 05:31:16.926: BR2/2:1 LCP: MRRU 1524 (0x110405F4) \*Mar 1 05:31:16.926: BR2/2:1 LCP: EndpointDisc 1 Local (0x130901746F7269746F) \*Mar 1 05:31:16.926: BR2/2:1 LCP: O CONFACK [REQsent] id 11 len 28 \*Mar 1 05:31:16.926: BR2/2:1 LCP: AuthProto CHAP (0x0305C22305) \*Mar 1 05:31:16.926: BR2/2:1 LCP: MagicNumber 0x00B3EB20 (0x050600B3EB20) \*Mar 1 05:31:16.926: BR2/2:1 LCP: MRRU 1524 (0x110405F4) \*Mar 1 05:31:16.926: BR2/2:1 LCP: EndpointDisc 1 Local (0x130901746F7269746F) \*Mar 1 05:31:16.938: BR2/2:1 LCP: I CONFACK [ACKsent] id 31 len 29 \*Mar 1 05:31:16.938: BR2/2:1 LCP: AuthProto CHAP (0x0305C22305) \*Mar 1 05:31:16.938: BR2/2:1 LCP: MagicNumber 0x513E5E8D (0x0506513E5E8D) \*Mar 1 05:31:16.938: BR2/2:1 LCP: MRRU 1524 (0x110405F4) \*Mar 1 05:31:16.938: BR2/2:1 LCP: EndpointDisc 1 Local (0x130A016D656C616E6965) \*Mar 1 05:31:16.938: BR2/2:1 LCP: State is Open \*Mar 1 05:31:16.938: BR2/2:1 PPP: Phase is AUTHENTICATING, by both \*Mar 1 05:31:16.938: BR2/2:1 CHAP: O CHALLENGE id 14 len 28 from "melanie" \*Mar 1 05:31:16.958: BR2/2:1 CHAP: I CHALLENGE id 6 len 27 from "torito" \*Mar 1 05:31:16.958: BR2/2:1 CHAP: O RESPONSE id 6 len 28 from "melanie" \*Mar 1 05:31:16.974: BR2/2:1 **CHAP: I SUCCESS** id 6 len 4 \*Mar 1 05:31:16.986: BR2/2:1 CHAP: I RESPONSE id 14 len 27 from "torito"

\*Mar 1 05:31:16.986: BR2/2:1 **CHAP: O SUCCESS** id 14 len 4

*!--- CHAP authentication is successful.* \*Mar 1 05:31:16.986: BR2/2:1 PPP: Phase is VIRTUALIZED \*Mar 1 05:31:16.990: BR2/2:1 MLP: torito, multilink up \*Mar 1 05:31:17.986: %LINEPROTO-5-UPDOWN: Line protocol on Interface BRI2/2:1, changed state to up \*Mar 1 05:31:22.886: %ISDN-6-CONNECT: **Interface BRI2/2:1 is now connected to**

#### **6114 torito**

*!--- Call connection is complete.* melanie# \*Mar 1 05:31:46.186: BR2/2 DDR: rotor dialout [priority] \*Mar 1 05:31:46.186: BR2/2 DDR: **Attempting to dial 6113**

*!--- Dial the first number (6113) configured with dialer string command. !--- This number corresponds to the first BRI on torito. !--- Remember there are no B-channels available on the remote BRI.* \*Mar 1 05:31:46.186: ISDN BR2/2: TX -> SETUP pd = 8 callref = 0x7B \*Mar 1 05:31:46.186: Bearer Capability i = 0x8890 \*Mar 1 05:31:46.186: Channel ID i = 0x83 \*Mar 1 05:31:46.190: Called Party Number i = 0x80, '6113', Plan:Unknown, Type:Unknown \*Mar 1 05:31:46.274: Channel ID i = 0x8A \*Mar 1 05:31:46.302: ISDN BR2/2: RX <- PROGRESS pd = 8 callref = 0xFB \*Mar 1 05:31:46.302: Progress Ind i = 0x8188 - In-band info or appropriate now available \*Mar 1 05:31:46.318: **ISDN BR2/2: RX <- DISCONNECT** pd = 8 callref = 0xFB \*Mar 1 05:31:46.322: **Cause i = 0x8191 - User busy**

*!--- We receive a user busy signal, since there are no available B-channels. !--- on that BRI melanie must dial the next BRI on torito.* \*Mar 1 05:31:46.322: BRI2/2: wait for isdn carrier timeout, call id=0x807B \*Mar 1 05:31:46.326: **BR2/2 DDR: Attempting to dial 6114**

 *!--- Dial the second number (6114) configured with dialer string command. !--- This number corresponds to the second BRI on torito. !--- Remember there is one B-channels available on that remote BRI.* \*Mar 1 05:31:46.326: ISDN BR2/2: **TX -> RELEASE** pd = 8 callref = 0x7B \*Mar  $1$  05:31:46.326: Cause i = 0x8091 - User busy

*!--- Release message from the previous failed call.* \*Mar 1 05:31:46.346: ISDN BR2/2: TX -> SETUP pd = 8 callref = 0x7C *!--- Setup message for next call.* \*Mar 1 05:31:46.346: Bearer Capability i = 0x8890 \*Mar 1 05:31:46.346: Channel ID i = 0x83 \*Mar 1 05:31:46.346: Called Party Number i = 0x80, '6114', Plan:Unknown, Type:Unknown \*Mar 1 05:31:46.362: ISDN BR2/2: **RX <- RELEASE\_COMP** pd  $= 8$  callref =  $0xFB$ 

*!--- Release acknowledgement for previous failed call.* \*Mar 1 05:31:46.422: ISDN BR2/2: RX <- CALL\_PROC pd = 8 callref = 0xFC \*Mar 1 05:31:46.426: Channel ID i = 0x8A \*Mar 1 05:31:46.878: ISDN BR2/2: RX <- CONNECT pd = 8 callref = 0xFC \*Mar 1 05:31:46.882: ISDN BR2/2: TX -> CONNECT\_ACK pd = 8 callref = 0x7C \*Mar 1 05:31:46.882: %LINK-3-UPDOWN: Interface **BRI2/2:2, changed state to up**

#### *!--- Call is connected on BRI 2/2 B-channel 2.* \*Mar 1 05:31:46.882: BR2/2:2: interface must be fifo queue, force fifo \*Mar 1 05:31:46.882: %DIALER-6-BIND: **Interface BR2/2:2 bound to profile Di2**

*!--- Call is bound to interface Dialer 2.* \*Mar 1 05:31:46.886: BR2/2:2 PPP: Treating connection as a callout \*Mar 1 05:31:46.886: BR2/2:2 PPP: Phase is ESTABLISHING, Active Open \*Mar 1 05:31:46.886: BR2/2:2 LCP: O CONFREQ [Closed] id 24 len 29 \*Mar 1 05:31:46.886: BR2/2:2 LCP: AuthProto CHAP (0x0305C22305) \*Mar 1 05:31:46.886: BR2/2:2 LCP: MagicNumber 0x513ED3BF (0x0506513ED3BF) \*Mar 1 05:31:46.886: BR2/2:2 LCP: MRRU 1524 (0x110405F4) \*Mar 1 05:31:46.886: BR2/2:2 LCP: EndpointDisc 1 Local (0x130A016D656C616E6965) \*Mar 1 05:31:46.922: BR2/2:2 LCP: I CONFREQ [REQsent] id 10 len 28 \*Mar 1 05:31:46.922: BR2/2:2 LCP: AuthProto CHAP (0x0305C22305)

\*Mar 1 05:31:46.926: BR2/2:2 LCP: MagicNumber 0x00B46053 (0x050600B46053) \*Mar 1 05:31:46.926: BR2/2:2 LCP: MRRU 1524 (0x110405F4) \*Mar 1 05:31:46.926: BR2/2:2 LCP: EndpointDisc 1 Local (0x130901746F7269746F) \*Mar 1 05:31:46.926: BR2/2:2 LCP: O CONFACK [REQsent] id 10 len 28 \*Mar 1 05:31:46.926: BR2/2:2 LCP: AuthProto CHAP (0x0305C22305) \*Mar 1 05:31:46.926: BR2/2:2 LCP: MagicNumber 0x00B46053 (0x050600B46053) \*Mar 1 05:31:46.926: BR2/2:2 LCP: MRRU 1524 (0x110405F4) \*Mar 1 05:31:46.926: BR2/2:2 LCP: EndpointDisc 1 Local (0x130901746F7269746F) \*Mar 1 05:31:46.938: BR2/2:2 LCP: I CONFACK [ACKsent] id 24 len 29 \*Mar 1 05:31:46.938: BR2/2:2 LCP: AuthProto CHAP (0x0305C22305) \*Mar 1 05:31:46.938: BR2/2:2 LCP: MagicNumber 0x513ED3BF (0x0506513ED3BF) \*Mar 1 05:31:46.938: BR2/2:2 LCP: MRRU 1524 (0x110405F4) \*Mar 1 05:31:46.938: BR2/2:2 LCP: EndpointDisc 1 Local (0x130A016D656C616E6965) \*Mar 1 05:31:46.938: BR2/2:2 LCP: State is Open \*Mar 1 05:31:46.938: BR2/2:2 PPP: Phase is AUTHENTICATING, by both \*Mar 1 05:31:46.938: BR2/2:2 CHAP: O CHALLENGE id 11 len 28 from "melanie" \*Mar 1 05:31:46.958: BR2/2:2 CHAP: I CHALLENGE id 6 len 27 from "torito" \*Mar 1 05:31:46.958: BR2/2:2 CHAP: O RESPONSE id 6 len 28 from "melanie" \*Mar 1 05:31:46.974: BR2/2:2 **CHAP: I SUCCESS** id 6 len 4

\*Mar 1 05:31:46.982: BR2/2:2 CHAP: I RESPONSE id 11 len 27 from "torito"

\*Mar 1 05:31:46.986: BR2/2:2 **CHAP: O SUCCESS** id 11 len 4

 *!--- CHAP authentication is successful.* \*Mar 1 05:31:46.986: BR2/2:2 PPP: Phase is VIRTUALIZED \*Mar 1 05:31:46.986: BR2/2:2 MLP: torito, multilink up \*Mar 1 05:31:47.986: %LINEPROTO-5-UPDOWN: Line protocol on Interface BRI2/2:2, changed state to up \*Mar 1 05:31:52.886: %ISDN-6-CONNECT: Interface BRI2/2:2 is now connected to 6114 torito *!--- Call connection is complete.* melanie#**ping 10.10.12.1**

Type escape sequence to abort. Sending 5, 100-byte ICMP Echos to 10.10.12.1, timeout is 2 seconds: !!!!! Success rate is 100 percent  $(5/5)$ , round-trip min/avg/max =  $24/24/24$  ms *!--- Successful ping.* melanie#

# <span id="page-9-0"></span>相关信息

- [DDR 多链路 PPP 基本配置和验证](//www.cisco.com/en/US/tech/tk713/tk507/technologies_tech_note09186a0080112d3b.shtml?referring_site=bodynav)
- [用循环组为多个 BRI 配置 MPPP](//www.cisco.com/en/US/tech/tk713/tk507/technologies_configuration_example09186a00801035c1.shtml?referring_site=bodynav)
- · [拨号程序配置文件的配置与故障排除](//www.cisco.com/en/US/tech/tk801/tk133/technologies_tech_note09186a0080094e6c.shtml?referring_site=bodynav)
- [ISDN BRI 链路上第二个 B 通道呼叫失败故障排除](//www.cisco.com/en/US/tech/tk801/tk379/technologies_tech_note09186a0080094b7a.shtml?referring_site=bodynav)
- [接入产品支持页面](//www.cisco.com/cgi-bin/Support/browse/index.pl?i=Hardware%20Products&referring_site=bodynav)
- [接入技术支持页](//www.cisco.com/cisco/web/psa/default.html?mode=tech#Access&referring_site=bodynav)
- [技术支持 Cisco Systems](//www.cisco.com/cisco/web/support/index.html?referring_site=bodynav)